**Besri** 

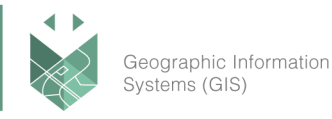

## **מדריך הקמת חשבון Online ArcGIS ארגוני ללקוחות באחזקה של Desktop For ArcGIS**

חברת Esri החליטה להעניק לכל לקוחותיה, בעלי תוכנות Desktop הנמצאים בחוזה אחזקה תקף, מנוי של Organizations for Online ArcGIS ללא תשלום, כתלות במספר משתמשי ה-Desktop שברשותם. המנוי יחודש משנה לשנה, וללא תשלום נוסף, במקביל לחידוש חוזה האחזקה עבור תוכנות ה-Desktop.

כל ארגון מקבל מנוי שמי אחד )User Named )ו111- נקודות קרדיט, עבור כל רישיון Desktop באחזקה )לדוגמה: ארגון בעל 4 רישיונות באחזקה יקבל: מנוי ארגוני אחד + 4 Users Named + 411 Credits). על מנת להפעיל את המנוי הארגוני, נשלח לארגונכם דוא"ל המכיל קישור להפעלת המנוי. לדוגמה:

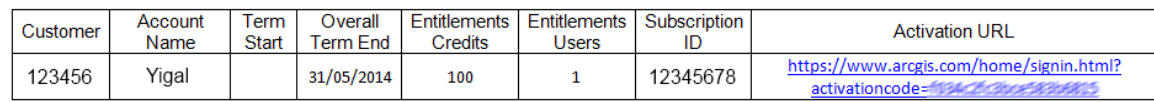

לאחר לחיצה על URL Activation, תגיעו לאתר הרישום שבו תוכלו להזין את פרטי ה- Global Account, שאתו תקימו את החשבון האירגוני שלכם. אם אין ברשותכם Account Global של Esri, ניתן ליצור אותו על ידי לחיצה על כפתור Account New Create.

**חשוב להדגיש –** מי שמפעיל את התהליך מוגדר אוטומטית כמנהל )Administrator )של המנוי הארגוני. המנהל יוכל להגדיר בהמשך משתמשים נוספים כמנהלים יחד עמו. כדאי להשתמש בפרטים מזהים כלליים של הארגון ולא בפרטים אישיים, מאחר והגדרה זו לא ניתנת לשינוי )במידה ומנהל המנוי עובר תפקיד ורוצה להעביר את האחריות לאדם אחר(.

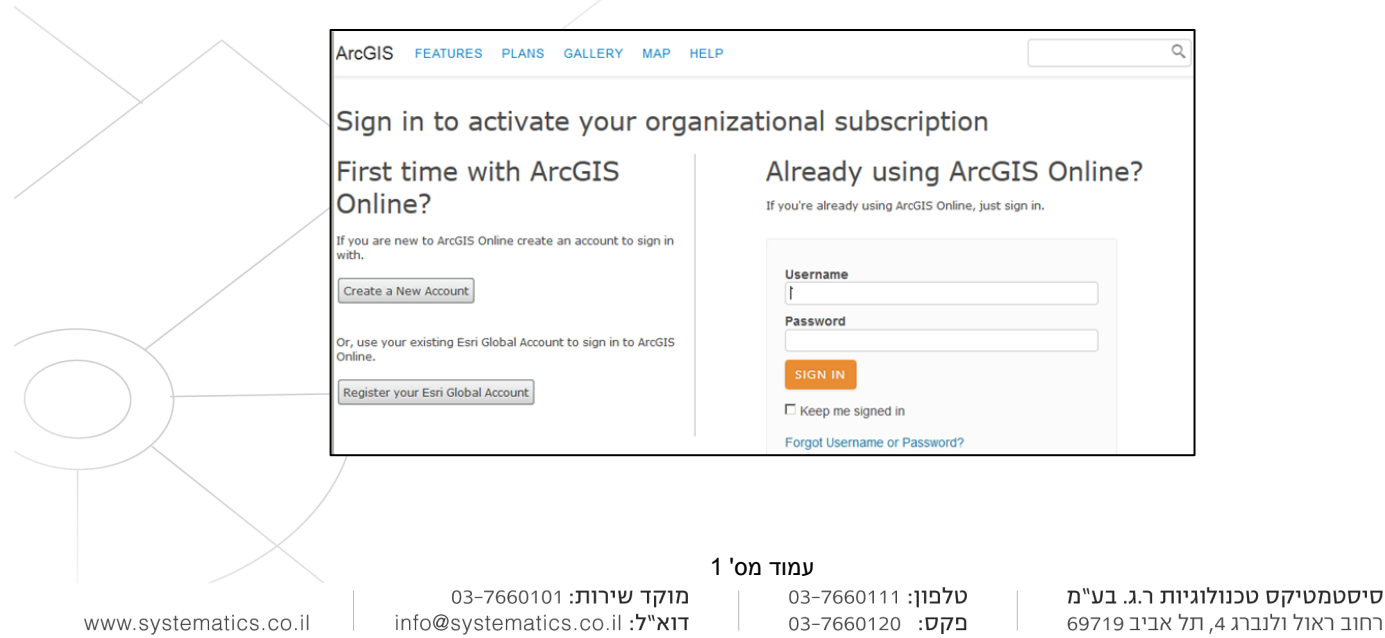

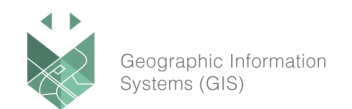

**A**esri

## לאחר הכניסה עם ה-Account Global, תגיעו לעמוד בו תידרשו להגדיר את שם הארגון, כתובת האתר,

שפת האתר והמדינה:

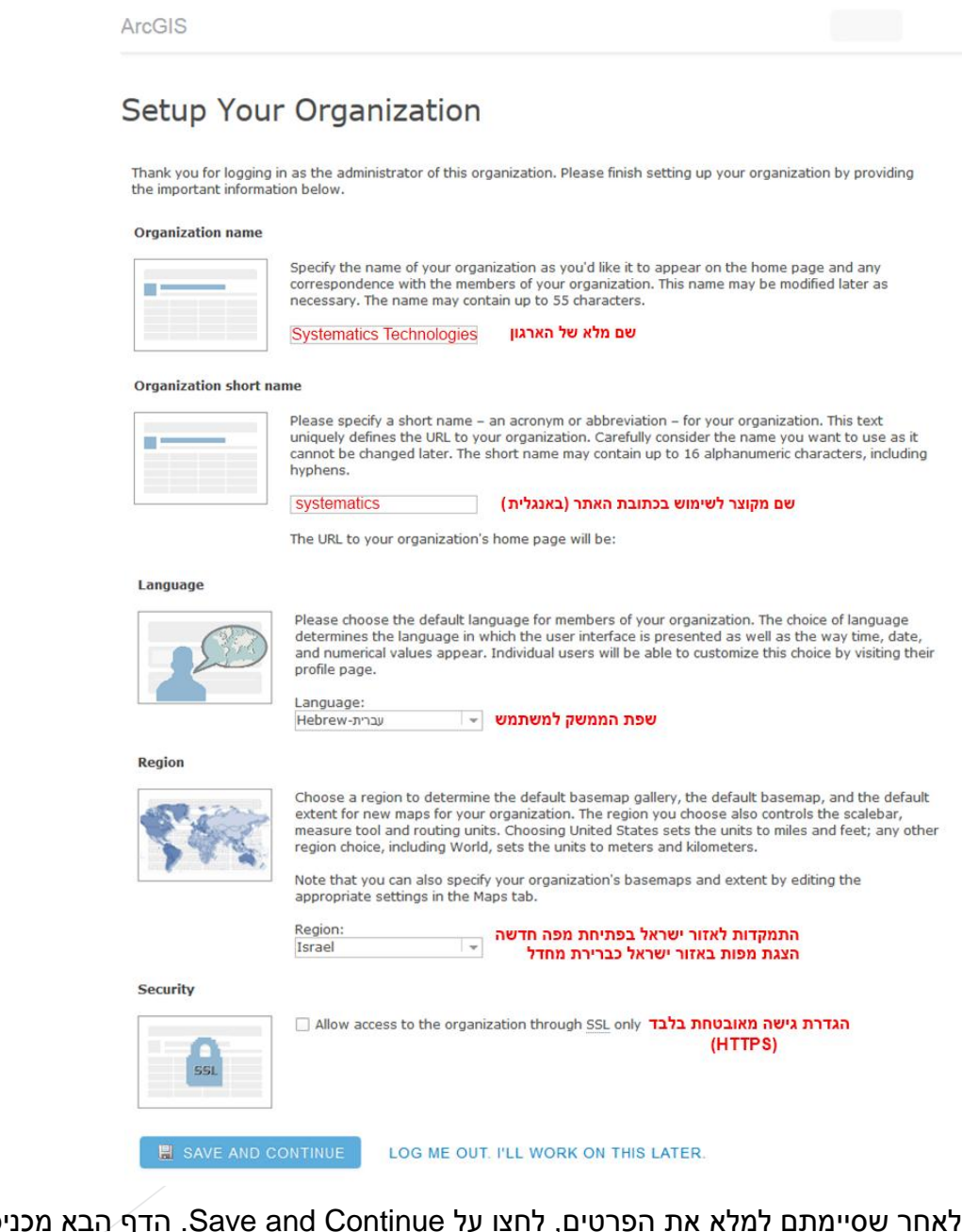

'ס אתכם למנוי הארגוני ומאפשר לכם להתחיל לעבוד – לשנות את תצורת האתר, להוסיף משתמשים, לטעון נתונים וליצור מפות )WebMaps).

על מנת להתמצא בארגון האתר, הקבוצות והמשתמשים, מומלץ לצפות בסדרת סרטונים קצרים )כל אחד

בן 2-3 דקות( המלמדים כיצד מבצעים פעולות אלה ב- Online ArcGIS.

<http://video.arcgis.com/series/18/arcgis-online>

## בהצלחה,

צוות התמיכה, סיסטמטיקס